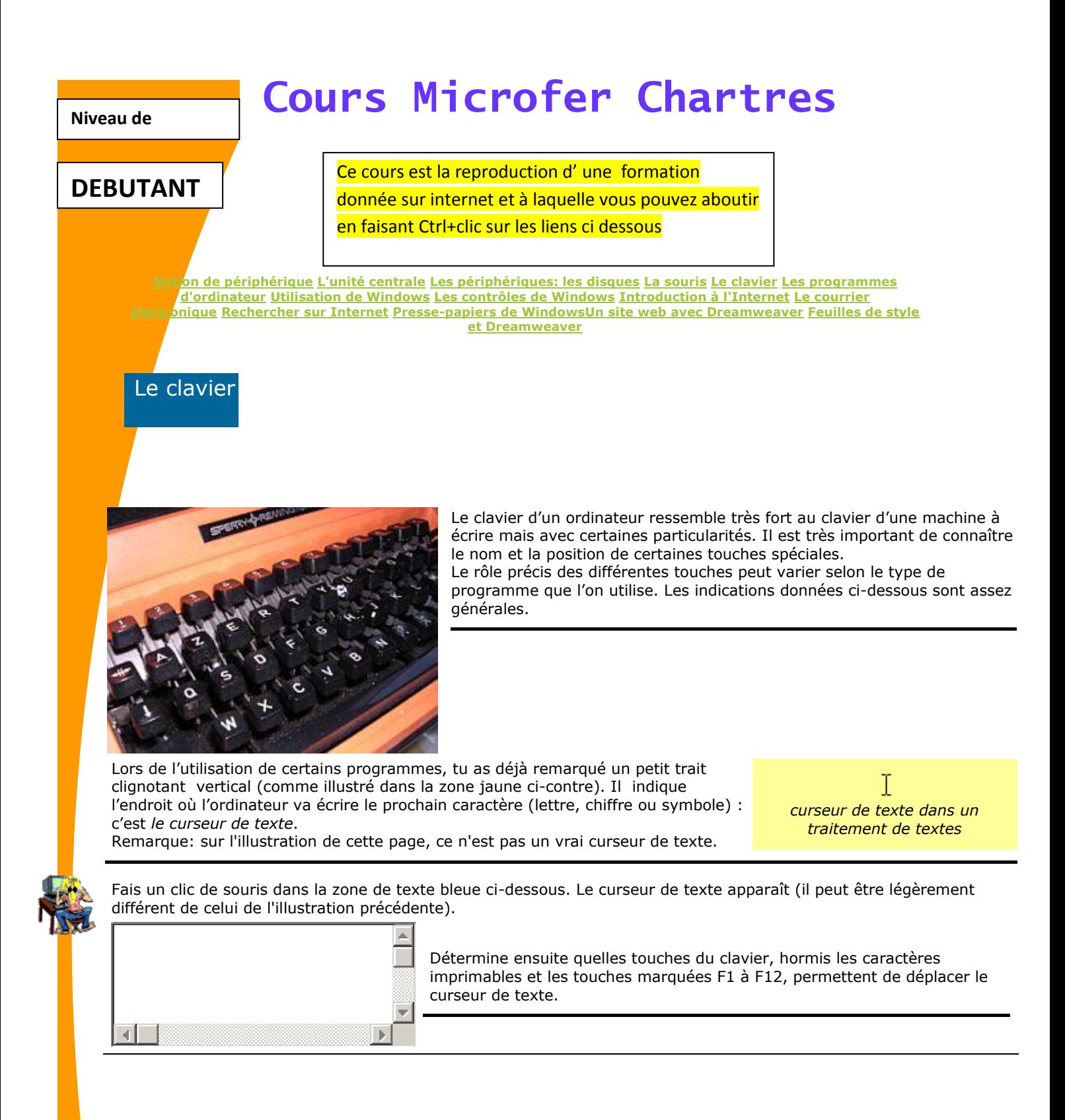

Quand tu as expérimenté les touches qui permettent de déplacer le curseur de texte, passe à la suite.

### Plan du clavier

Attention: toutes les explications qui figurent dans les pages qui suivent correspondent au clavier Français pour la Belgique.

Le clavier Français pour la France, pour le Canada, pour le Luxembourg, pour la Suisse, pour Monaco peuvent être

légèrement différents.

Toutes les touches ne figurent pas au même endroit sur chacun de ces claviers. Les indications portées par les touches peuvent être légèrement différentes ("Fin" au lieu de "End", "Suppr" au lieu de "Delete",...). Si tu n'utilises pas le clavier "Français pour la Belgique", demande à quelqu'un de t'indiquer les informations à rectifier dans ces pages.

Passe la souris sur chacune des zones colorées du clavier afin d'obtenir des informations plus précises et connaître leur nom.

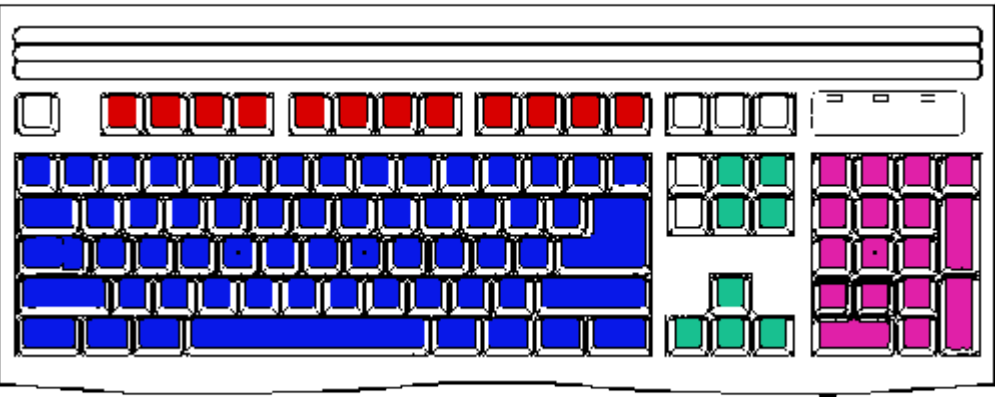

Quand tu connais par coeur le nom de toutes les zones, passe à l'étape suivante.

Les touches de mouvement du curseur de texte (1)

Il est possible de faire bouger le curseur de texte à l'aide d'un certain nombre de touches du clavier: *LES TOUCHES DE MOUVEMENT DU CURSEUR*.

Sur le clavier, cherche un ensemble de quatre touches disposées en triangle et qui portent des flèches (vers le haut, le bas, la gauche et la droite).

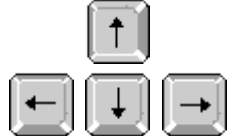

Ne confonds pas ces touches avec celles qui portent également des chiffres (le pavé numérique)! Au dessus des touches fléchées, un groupe de 6 touches contient également des touches de mouvement du curseur. Ce sont les quatre touches marquées *[Home]*, *[End]*, *<PgUp>* et *<PgDn>*. Les deux autres touches ne nous intéresseront pas pour l'instant.

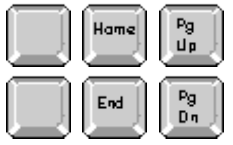

Fais un clic de souris sur le pronom "Il" au début de la zone encadrée ci-dessous;

Il est possible de faire bouger le curseur de texte

A l'aide de la touche *<flèche à droite>*( ), déplace le curseur de texte jusqu'au premier "e" du mot "texte". Si tu gardes ton doigt appuyé sur la touche, le curseur se déplace rapidement vers la droite.

Reviens sur la lettre "I" de "Il est possible..." à l'aide de la touche *<flèche gauche>* ( ).

Quand tu as fini, passe à l'étape suivante

Les touches de mouvement du curseur de texte (2)

La touche *<flèche bas>* ( )permet de faire DESCENDRE le curseur;

la touche *<flèche haut>* ( ) permet faire MONTER le curseur.

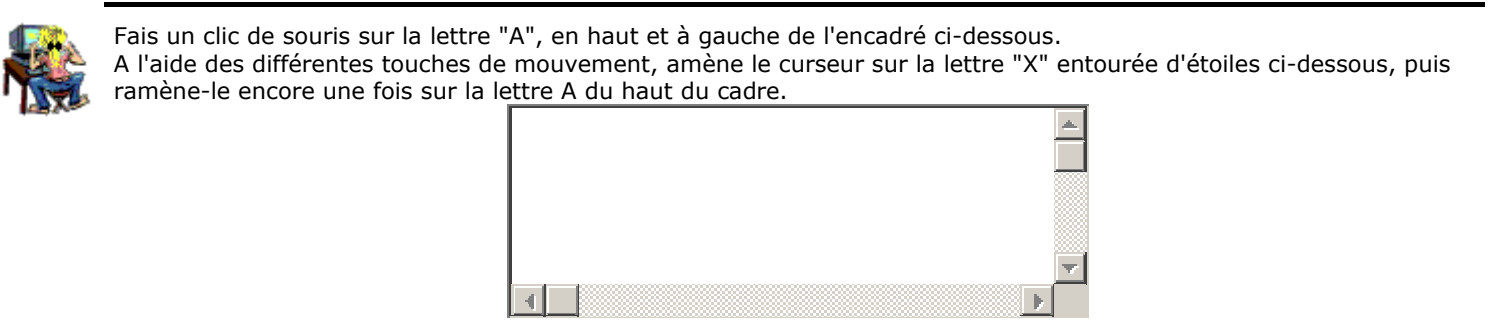

## Les touches de mouvement du curseur de texte (3)

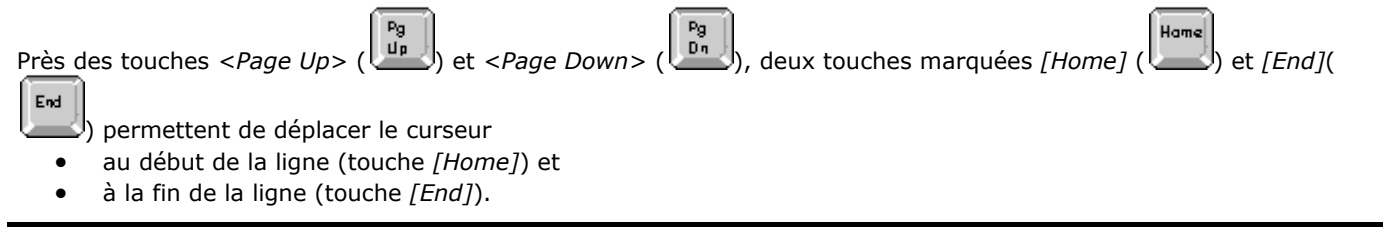

Le clavier "Français pour la France", par exemple, présente une autre disposition et d'autre mentions sur les touches.

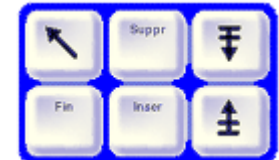

Clique dans la zone encadrée ci-dessous; Amène le curseur sur la lettre "I" de "Il n'y a vraiment..." à la première ligne puis frappe la touche [End] Ramène le curseur au début de la ligne à l'aide de la touche [Home]. Descend le curseur sur le "E" du début de la ligne "Et sur cette ligne-ci..." puis expérimente à nouveau les touches [Home] et [End].

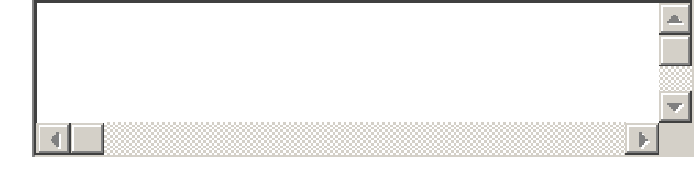

Quand tu as fini, passe à l'étape suivante.

# Delete et Retour arrière

Le clavier de l'ordinateur est muni de deux touches d'effacement qui permettent de corriger des erreurs éventuelles lors de la frappe. Ces deux touches sont:

- Delete la touche marquée *[Delete]* ( )ou <Del> située près de la touche [Home] et
- la touche *[Retour Arrière]* ( ), marquée d'une flèche vers la gauche, située en haut et à droite du clavier alphanumérique.

Sur certains claviers, il peut être indiqué " Backspace " en plus de la flèche vers la gauche.

Sur les claviers français, la touche correspondant à *[Delete]* est marquée *[Suppr]*.

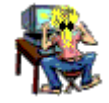

- Clique dans la zone encadrée ci-dessous.
- Amène le curseur sur la lettre "I" de "Il n'y a vraiment...à la première ligne puis frappe la touche*[Retour Arrière]* : que se passe-t-il?
- Amène le curseur à la fin de la ligne à l'aide de la touche <END> puis frappe la touche *[Delete]* : que se passet-il?
- Frappe ensuite, cinq fois de suite, la touche *[Retour Arrière]*.
- Amène le curseur au début de la ligne à l'aide de la touche *[Home]*. Frappe ensuite, cinq fois de suite, la touche *[Delete]*.

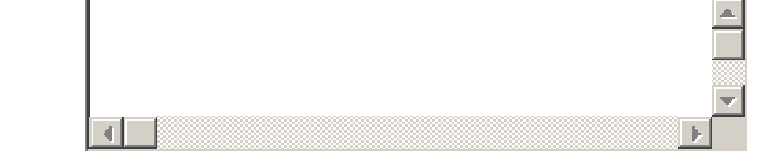

Quand tu as bien compris la différence entre ces deux touches, passe à l'étape suivante.

Delete et Retour arrière (2)

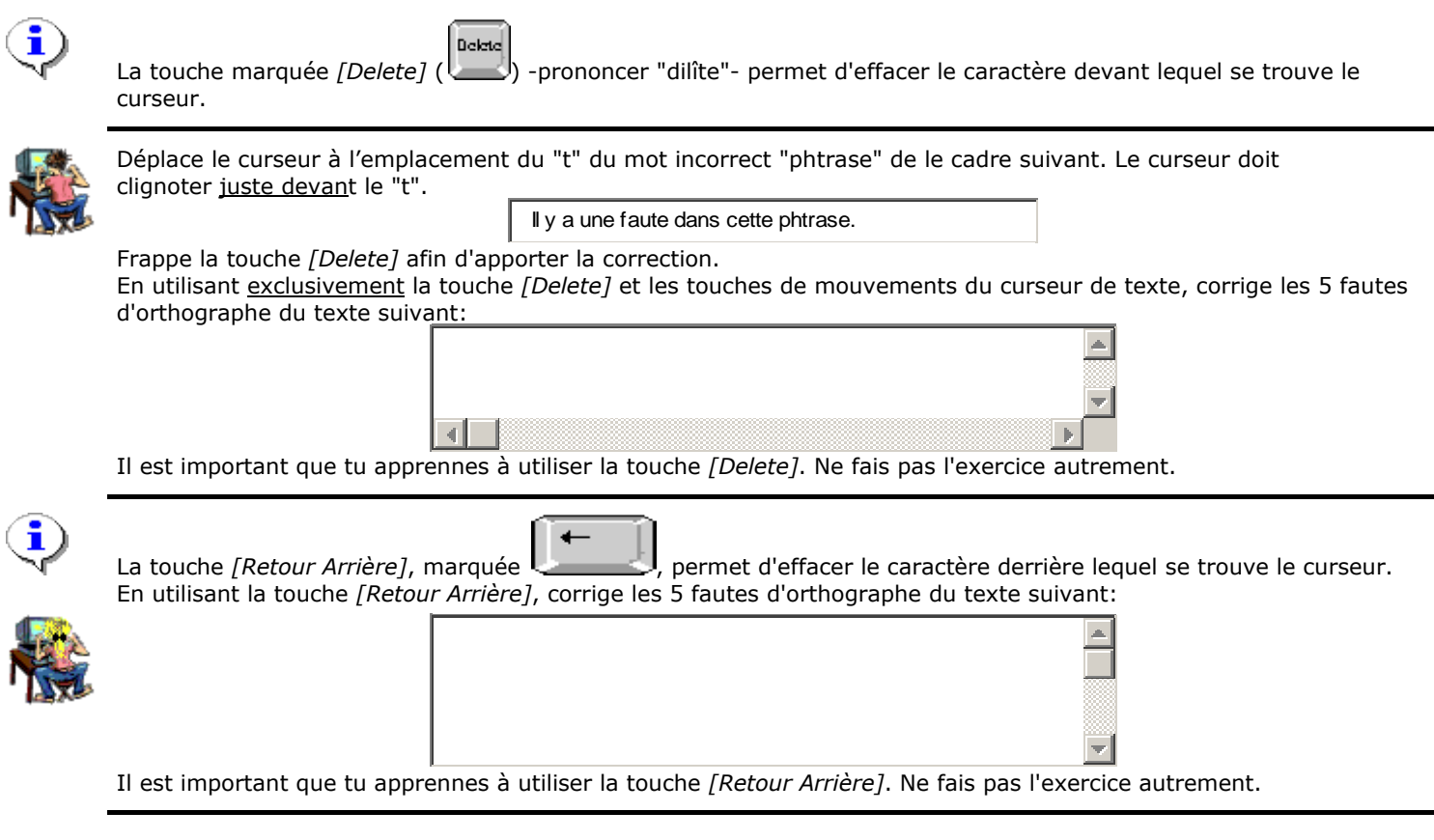

Quand tu as bien compris la différence entre la touche ces deux touches, passe à l'étape suivante.

Les touches de majuscules

⇧

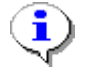

Le clavier alphanumérique dispose de touches spéciales pour écrire en majuscules. Il s'agit de deux touches grises disposées à gauche et à droite du clavier alphanumérique et qui portent deux grosses flèches vers le haut.

Cette touche permet également d'atteindre le deuxième signe présent sur certaines touches (les chiffres dans la

rangée supérieure du clavier alphanumérique, ou encore "%", "+", "/", ...). Sur certains claviers, la notation "Shift" accompagne la flèche vers le haut. Il ne faut pas confondre les touches de majuscules avec la touche de blocage de majuscules qui sera évoquée plus loin.

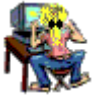

Amène le curseur de texte dans la ligne ci-dessous, par un clic de souris.

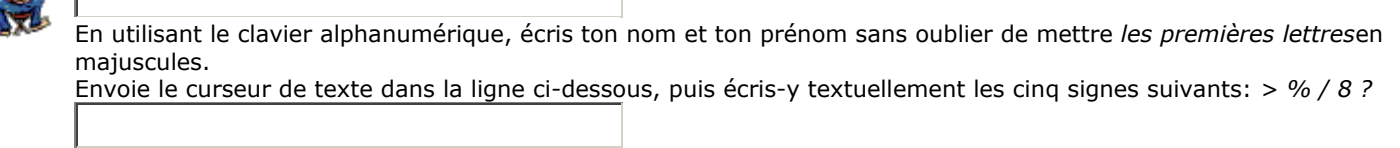

Quand tu as fini, passe à l'étape suivante.

La touche de blocage des majuscules

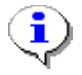

Le clavier alphanumérique dispose d'une touche spéciale pour le bloquer en mode majuscules. Shift Lock Il s'agit d'une touche disposée à gauche du clavier au-dessus de la touche de majuscules; cette touche est marquée *<Caps Lock>* ou *<Shift Lock>*, selon le clavier.

Le mode "majuscules bloquées" est matérialisé par l'allumage d'un petit témoin lumineux situé en haut et à droite du clavier sous l'inscription *< Caps >* ou *< Shift >*.

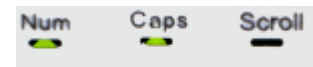

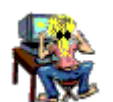

Déplace le curseur de texte dans la ligne ci-dessous.

En utilisant le clavier alphanumérique, écris la phrase suivante: "IL FAIT FRAIS POUR LA SAISON"

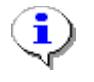

Pour quitter le mode "majuscules bloquées", il faut

- pousser une touche majuscule *ou*
- pousser une nouvelle fois la touche "majuscules bloquées".

La méthode à utiliser dépend de la façon dont l'ordinateur que l'on utilise a été configuré.

Par un clic de souris, amène le curseur de texte dans la ligne ci-dessous.

En bloquant et en débloquant le clavier du mode "majuscules bloquées", écris la phrase suivante (en respectant MAJUSCULES et minuscules): "il FAIT frais POUR la SAISON".

Quand tu as fini, passe à l'étape suivante.

Le pavé numérique

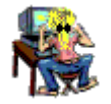

Le pavé numérique est l'ensemble de touches situé à droite du clavier et qui porte les chiffres et les opérateurs arithmétiques. On l'appelle "pavé" à cause de sa forme carrée.

Par un clic de souris, amène le curseur de texte dans la ligne ci-dessous.

En utilisant le pavé numérique et le clavier alphanumérique, écris le calcul suivant: " 2 + 2  $= 1 + 3$ 

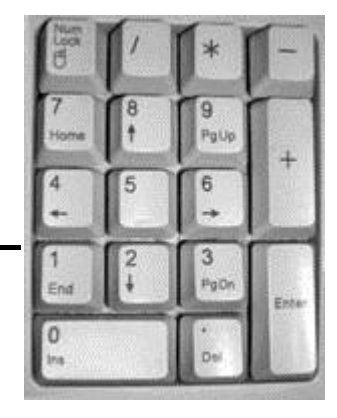

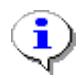

Le pavé numérique ne fonctionne que si le témoin lumineux *<Num Lock>* est allumé.

Quand le témoin n'est pas allumé, le pavé numérique se comporte comme un ensemble de touches de mouvement du

curseur (regarde les indications sur les touches). Pour désactiver le pavé numérique, il faut frapper la touche *<Num Lock>*. Lesse II n'est pas très utile de désactiver le pavé numérique.

#### Quand tu as fini, passe à l'étape suivante.

 $FI2$ 

### Les touches de fonctions

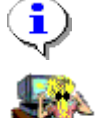

Les touches de fonction sont situées en haut du clavier alphanumérique.

Le rôle de ces touches est variable en fonction de l'application utilisée: c'est la personne qui écrit le programme d'ordinateur qui décide du rôle de chacune des touches.

Frappe la touche *<F11>* et détermine son rôle dans le programme que tu utilises pour l'instant (cette commande fonctionne avec Internet Explorer et Mozilla).

Frappe ensuite la touche *<F1>* et détermine son rôle (l'utilisation de cette touche est assez générale, dans tous les programmes).

#### Quand tu as fini, passe à l'étape suivante.

### La touche d'échappement

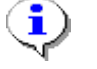

La touche *<Esc>* se trouve en haut et à gauche du clavier. Esc

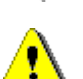

Les claviers français sont un peu différents des claviers belges. Cette touche s'appelle alors *<Echap>*. Quand on évoque la touche *<Echap>* dans un manuel d'origine française, il s'agit de la touche *<Esc>* des claviers belges.

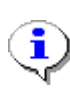

Le nom de la touche *<Esc>* rappelle son rôle habituel: "Esc" est l'abréviation de "escape" (prononcer "èsképe"); le verbe anglais "to escape" signifie "s'échapper". La touche *<Esc>* sert généralement à quitter une partie de programme sans achever l'action en cours. Active un petit programme d'exercice en cliquant sur l'image ci-dessous.

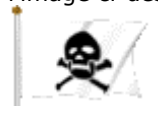

Quand tu as fini, passe à l'étape suivante.

obtient un crochet fermant *]*.

La touche Alt Gr

La touche *[Alt Gr]* est située à droite de la barre d'espacement. Alt Gr

Elle permet d'obtenir le troisième caractère situé sur certaines touches du clavier. Cette touche s'utilise comme une touche de majuscules. Exemple: en gardant la touche *[Alt Gr]* enfoncée et en frappant la touche qui porte l'étoile (\*) et le dollar (\$), on

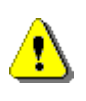

Le symbole de l'Euro ( ) s'obtient par la combinaison de touches *[Alt Gr]* + *E*. Cette troisième fonction de la touche *E* ne figure pas sur les claviers plus anciens, même si elle fonctionne parfaitement.

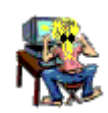

Amène le curseur de texte dans le cadre ci-dessous et reproduis-y le discours du capitaine Haddock.

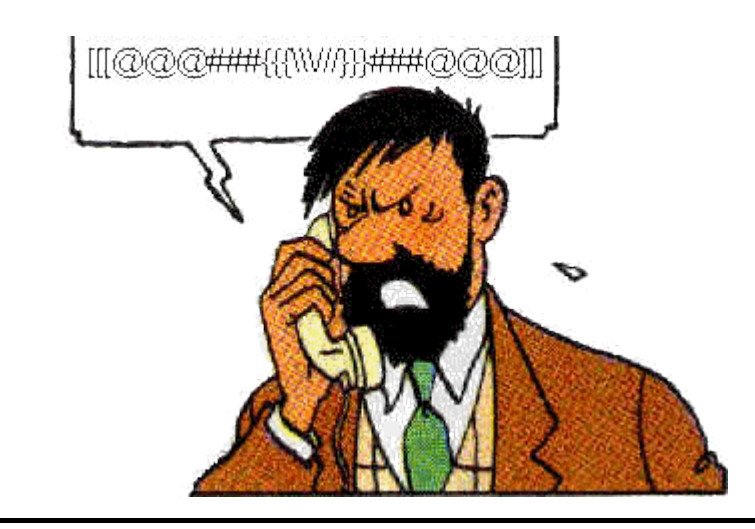

Quand tu as fini, passe à l'étape suivante.

La touche Alt

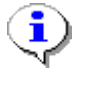

La touche *[Alt]* permet souvent d'accéder à certaines fonctions de l'application que l'on utilise. Alt La touche [Alt] s'emploie souvent conjointement à une autre touche (on ne l'utilise presque jamais toute seule). Elle s'emploie comme une touche de majuscules.

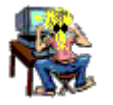

Clique sur le bouton ci-dessous pour faire apparaître une nouvelle fenêtre. Pour fermer cette fenêtre, tu frapperas *conjointement* les touches *[Alt]* et *<F4>* (d'abord *[Alt]*, puis, sans relâcher la première, frapper *<F4>*). C'est la personne qui a écrit le programme que l'on utilise qui décide du rôle des touches du clavier. D'autres combinaisons comprenant la touche *[Alt]* peuvent être imaginées.

Quand tu as fini, passe à l'étape suivante.

Les touches CTRL

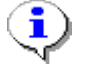

Les touches *<Control>* permettent d'accéder à certaines fonctions de l'application que l'on utilise. Ctrl Elles se trouvent de part et d'autre de la barre d'espace.

La touche *[Ctrl]* s'emploie généralement conjointement à une autre touche (on ne l'utilise presque jamais toute seule). Elle s'emploie comme une touche de majuscules.

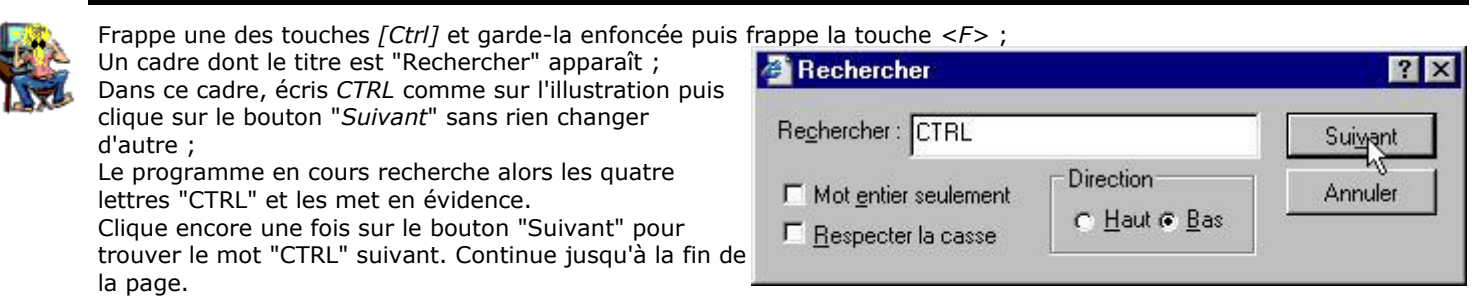

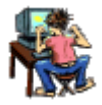

En utilisant la combinaison *[Ctrl]<F>*, recherche combien de fois le mot "touche" est utilisé sur la page précédente de ce cours.

C'est la personne qui a écrit le programme que l'on utilise qui décide du rôle des touches du clavier. D'autres combinaisons comprenant la touche [Ctrl] peuvent être imaginées. Par exemple, la frappe conjointe de [Ctrl] et <P> provoque souvent l'impression du document en cours.

#### Quand tu as fini, passe à l'étape suivante.

## La touche de tabulation

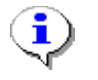

Sur un clavier de machine à écrire, on dispose d'une touche de tabulation qui permet de faire avancer le chariot de plusieurs caractères.

Le clavier de l'ordinateur est muni d'une touche semblable.

Il s'agit de la touche située à gauche du clavier et qui porte le dessin de deux flèches horizontales opposées. On note fréquemment *<Tab>* pour désigner cette touche.

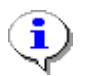

Dans les programmes de *traitement de textes,* cette touche permet de faire avancer le curseur en une fois jusqu'à un prochain "taquet de tabulation". Grâce à cette touche, on peut aisément remplir des tableaux.

Dans la plupart des applications, la touche de tabulation permet de passer d'un "contrôle" à un autre. Il existe différentes sortes de "contrôles": les zones de texte, les boutons, les cases à cocher, ... Tu apprendras plus de détails à ce sujet dans une prochaine leçon.

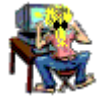

Tu vas découvrir ci-dessous un ensemble de 8 zones de texte. Par un clic de souris, amène le curseur dans la zone notée "Zone n° 1"; *en frappant la touche de tabulation*, tu vas ensuite faire passer le curseur dans chacune des 8

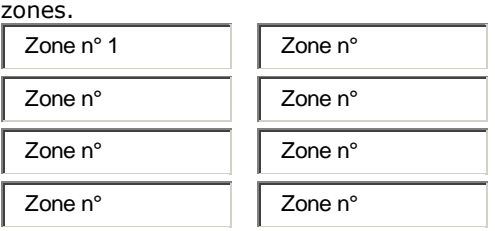

Quand tu as parcouru les 8 zones, recommence l'exercice en indiquant son numéro d'ordre dans chacune des zones. Il est parfois bien plus pratique d'utiliser la touche de tabulation que la souris pour passer d'un contrôle à l'autre.

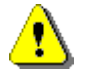

Pour revenir au contrôle précédent, il suffit de frapper conjointement une touche de majuscules et la touche de tabulation.

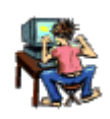

Parcours les 8 zones de texte précédentes en arrière, en utilisant la combinaison *[Maj]*+*<Tab>*

## Les touches Enter

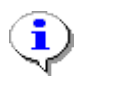

Le clavier de l'ordinateur comporte deux touches particulières.

- la touche marquée *<Enter>* du pavé numérique et
- la touche marquée d'une flèche "cassée", à l'extrême droite du clavier alphanumérique (sur certains claviers, cette touche est également marquée *<Enter>*).

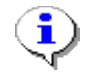

Chacune de ces touches peut avoir deux rôles différents:

**Rôle 1**. L'appui sur une touche *<Enter>* signifie "message terminé" ou "je suis d'accord". Quand l'utilisateur de l'ordinateur doit fournir une information par le clavier et qu'il a fini d'écrire, il frappe la touche *<Enter>* pour "prévenir" l'ordinateur.

Ecris ton prénom dans la zone de texte ci-dessous, puis clique sur le bouton OK. Suis ensuite les instructions

Mon prénom est

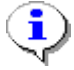

**Rôle 2**. L'appui sur une touche *<Enter>* peut également avoir le même rôle que l'action du levier de changement de ligne sur une machine à écrire. C'est le rôle de "Retour du chariot". Tu as déjà l'habitude d'utiliser le "Retour du chariot" en traitement de textes.

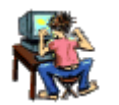

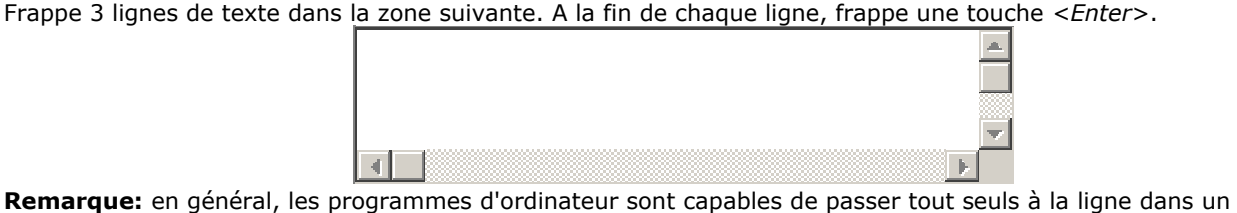

paragraphe. Il ne faut utiliser la touche *<Enter>* qu'à la fin d'un paragraphe pour forcer le retour à la ligne.

Quand tu as bien compris les rôles de la touche Enter, passe à l'étape suivante.

## Les touches Windows et Menu contextuel

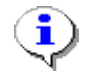

Deux types particuliers de touches sont situées au bas du clavier sur les ordinateurs de type PC.

Les touches "Windows" sont situées à gauche et à droite de la barre d'espace.

Elle ne sont utiles que... lorsque le système d'exploitation utilisé est l'une des versions de Windows.

Lorsque l'on frappe cette touche, le menu "Démarrer" de Windows apparaît.

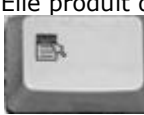

旧

Elle produit donc le même effet qu'un clic sur le bouton "Démarrer". La touche "Menu Contextuel" est située à la droite de la barre d'espace. Elle fait apparaître, à tout moment, un menu qui se rapporte à la situation actuelle dans l'utilisation du logiciel. Elle produit donc le même effet que le clic droit de la souris.

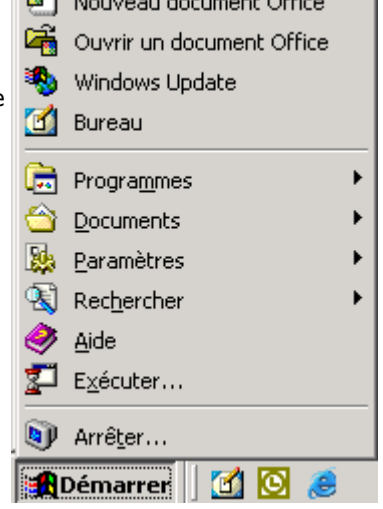

 $\sqrt{2}$   $\sqrt{2}$   $\sqrt{2$ 

- 
- Frappe la touche "Windows"
- Observe quelques instants le menu "Démarrer"
- A l'aide des touches de mouvement, déplace la sélection sur la commande "Arrêter"
- Annule à l'aide de la touche "Esc" car tu n'as pas tout à fait fini cette leçon
- Frappe à nouveau la touche "Windows"
- A l'aide des touches de mouvement et sans utiliser la souris, démarre une nouvelle fenêtre de ton logiciel de navigation sur Internet (Internet Explorer, Mozilla, Netscape,... selon le cas).

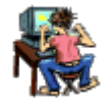

- A l'aide de la souris, sélectionne un mot dans la page actuelle.
- Frappe la touche "Menu contextuel"
- Observe quelques instants le menu qui est apparu
- Clique dans une partie vide de la page afin de dé-sélectionner le mot choisi précédemment
- Frappe à nouveau la touche "Menu Contextuel"
- Le menu qui apparaît est légèrement différent.